## **Table of Contents**

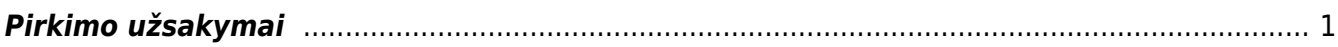

## <span id="page-2-0"></span>**Pirkimo užsakymai**

Užsakymas pirkimui - tai įmonės pageidavimas iš tiekėjo pirkti prekes ar paslaugas už nurodytą kainą.

Norėdami sukurti naują pirkimo užsakymą, eikite: PIRKIMAI → Dokumentai → Pirkimo užsakymai. Spauskite F2 arba mygtuką "F2-naujas".

Dokumentas sudarytas iš dviejų dalių:

- 1. Viršutinė dalis bendra informacija, pirkėjas, data, apmokėjimo terminas ir t.t.
- 2. Apatinė dalis- informacija apie prekes/paslaugas.

Viršutinėje dalyje reikia užpildyti šiuos laukus:

```
* Užsakymas – užsakymo numeris - sistema duoda kitą eilės tvarka, po to, kai
dokumentas pirmą kartą išsaugomas;
* Tiekėjas - spustelėkite pelytės kairiuoju klavišu 2 kartus ir pasirinkite
iš sąrašo, jei tiekėjo sąraše nėra, sąrašas papildomas spaudžiant "F2-
naujas";
* Tiekėjo S-F numeris, jeigu pirkimo sąskaita jau yra gauta.
* Užsakymo data - dokumento sukūrimo data. Sistema duoda datą, kada
dokumentas yra kuriamas. Esant poreikiui galima keisti;
* Gavimo data - data, kada reikalaujama prekių iš tiekėjo;
* Apmokėjimo terminas – sutartas apmokėjimo terminas su tiekėju;
* Projektas – jei naudojamas projekto modulis.
* Į sandėlį - į kurį sandėlį pajamuosite užsakytas prekes.
```
Apatinėje dalyje užpildoma informacija apie užsakomas prekes/paslaugas:

- Prekė spustelėkite pelytės kairiuoju klavišu 2 kartus ant lauko ir pasirinkite iš sąrašo;
- Kiekis siūlomas kiekis;
- Aprašymas įkeliamas automatiškai iš prekės kortelės. Jei reikia, galima koreguoti (prekės kortelėje pavadinimas nepasikeis);
- Vnt. kaina prekės kortelėje nurodyta pirkimo kaina, ji bus įkelta automatiškai. Jei ji netinkama, - ją galima koreguoti.

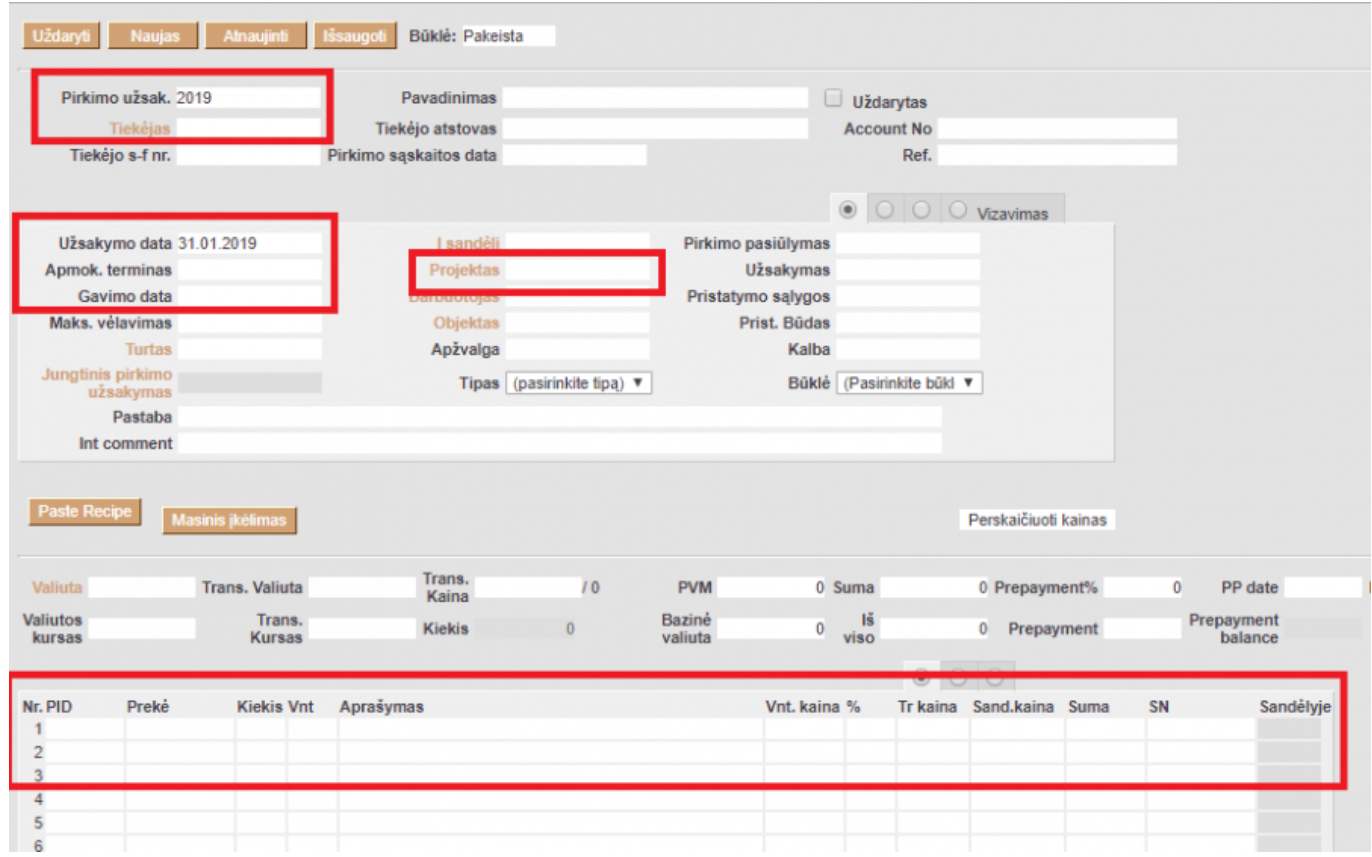

Apatinėje dalyje virš eilučių paspaudus antrą burbuliuką rodoma papildoma informacija apie prekes, t.y. kiek jų buvo gauta ir už kiek jau buvo išrašyta sąskaitų.

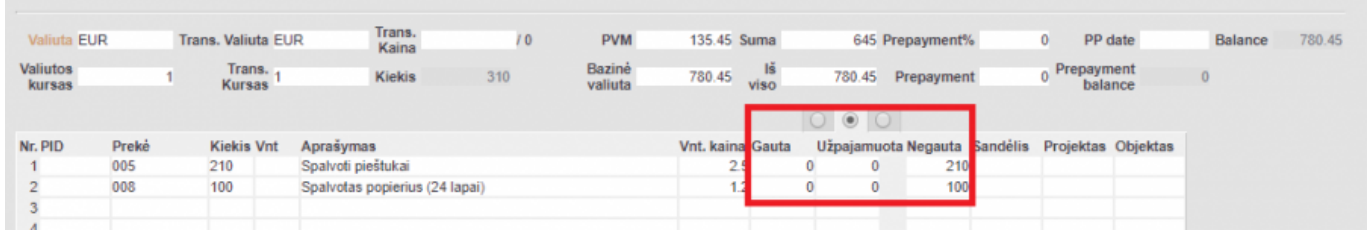

Išsaugojus užsakymą, atsiranda mygtukai:

- Prekių priėmimas sukuria priėmimo į sandėlį dokumentą;
- Pirkimas sukuria pirkimo sąskaitos faktūros dokumentą;
- Užsakymas sukuria pardavimo užsakymo dokumentą.
- Apmokėkijmas sukuria apmokėjimo dokumentą.

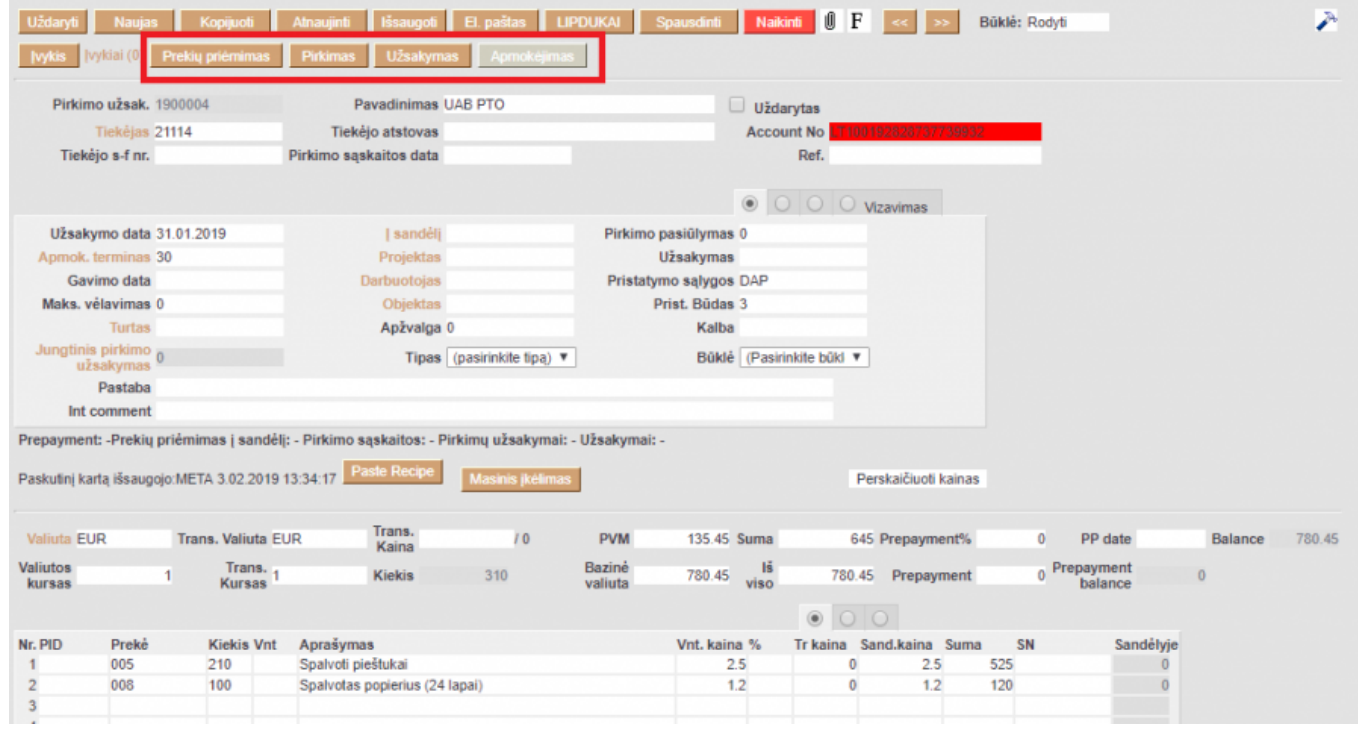

Pastaba: pirkimų užsakymai taip pat gali būti kuriami naudojant ataskaitą:

Pasirenkama data, iki kada prekių poreikis turi būti tikrinamas, paspaudus mygtuką, sistema rodo prekių kiekius, kuriuos reikia užsakinėti. Ataskaita yra paremta duomenimis iš UŽSAKYMO DOKUMENTŲ ir MINIMALIŲ kiekių, nustatytų prekių kortelėse.

Paspaudus bus sugeneruoti pirkimo užsakymai iš tiekėjų.

Norint naudotis tokiu prekių užsakymų kūrimu - būtina, kad prekių kortelėse būtų nurodyti tiekėjai.

From: <https://wiki.directo.ee/> - **Directo Help**

Permanent link: **[https://wiki.directo.ee/lt/otell\\_tellimus?rev=1587732701](https://wiki.directo.ee/lt/otell_tellimus?rev=1587732701)**

Last update: **2020/04/24 15:51**